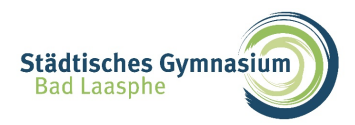

#### **Schritt 1**

Einschalten: Knopf an der kurzen iPad-Seite länger drücken bis Apfel erscheint

# **Schritt 2**

Sprache auswählen: Deutsch o.a.

### **Schritt 3**

Land oder Region auswählen: Deutschland

## **Schritt 4**

Anredeform auswählen (oder später in Einstellungen konfigurieren)

## **Schritt 5**

Erscheinungsbild auswählen

### **Schritt 6**

Schnellstart: "Ohne anderes Gerät konfigurieren" auswählen

## **Schritt 7**

WLAN wählen: Netzwerkverbindung muss zur Einrichtung hergestellt werden

### **Schritt 8**

Apps & Daten übertragen: "Nichts übertragen" auswählen **Keine andere Auswahl, da ansonsten das Schulprofil nicht übertragen wird!**

### **Schritt 9**

Entfernte Verwaltung: "Dieses iPad registrieren" auswählen

### **Schritt 10**

Touch ID: Touch ID kann sofort oder später eingerichtet werden

### **Schritt 11**

iPad-Code erstellen (persönlichen 6stelligen Code eingeben)

### **Schritt 12**

Apple-ID: mit vorhandener persönlicher ID anmelden oder ID erstellen (kann auch später eingerichtet werden)

### **Schritt 13**

Dein iPad automatisch aktualisieren: "Fortfahren" auswählen (oder Alternative)

### **Schritt 14**

Ortungsdienste: Ortungsdienste aktivieren (zur Verwaltung des iPad notwendig)

### **Schritt 15**

Siri (kann auch später eingerichtet werden)

### **Schritt 16**

Bildschirmzeit (kann auch später eingerichtet werden)

# **Schritt 17**

Fertig. Jetzt sollte das iPad alle notwendigen Einstellungen und Apps downloaden. Download kann je nach Internetverbindung einige Zeit in Anspruch nehmen.

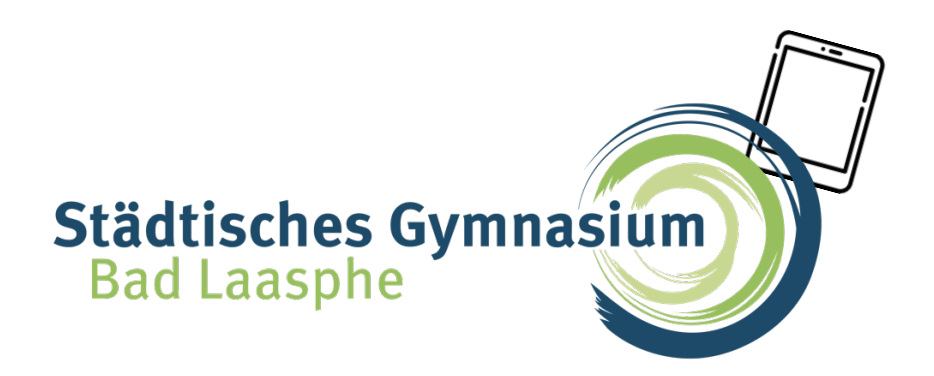

Da ist es nun endlich, dein iPad. Mit den 17 Schritten hast du es schon so weit eingerichtet,

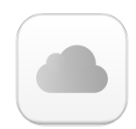

dass du es für dich nutzen kannst. Mit einer **privaten, kostenlosen Apple-ID** kannst du Apps auf dein iPad laden und diese verwenden. Zusätzlich hast du die Möglichkeit, dein iPad sowie sämtliche Daten **in der iCloud zu sichern**, damit diese nicht verloren gehen. Du kannst das iPad so einrichten, wie du es gerne möchtest.

Um dein iPad in der Schule zu nutzen, ist ein sogenanntes **Schulprofil** notwendig. Dieses gibt dir nicht nur Zugriff auf das WLAN der Schule, sondern ermöglicht uns Lehrern auch, das iPad während der Schulzeit zu steuern und bestimmte Apps und Einstellungen zu regulieren. Dieses Schulprofil findest du automatisch auf deinem iPad, wenn du in die Schule kommst (Aktivierung erfolgt zu einem späteren Zeitpunkt). Wenn du das iPad zuhause nutzt, ist das Schulprofil nicht aktiv und du nutzt dein iPad als privates Gerät. Dies betrifft auch sämtliche Kontrollmöglichkeiten, diese sind außerhalb der Schule nicht möglich.

Trotzdem findest du auch **einige Schul-Apps** in deinem privaten Profil. Damit ist

sichergestellt, dass z.B. Schulbücher oder Microsoft Teams auch zuhause genutzt werden können. Diese Apps können wir auf dein iPad laden, ohne dass du dein iPad bei uns abgibst. Wundere dich also nicht, wenn die eine oder andere App oder Einstellung plötzlich auftaucht.

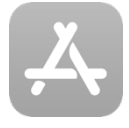

Die **digitalen Schulbücher** für die Fächer Deutsch, Englisch, Mathematik und Latein werden wir dir in nächster Zeit zur Verfügung stellen, nach den Sommerferien wird es digitale Schulbücher für weitere Fächer geben.

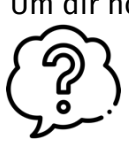

Um dir noch ein paar Tipps mit auf den Weg zu geben, werden wir in den nächsten Wochen in deiner Klasse einen **Einführungs-Workshop** zu den iPads durchführen. Hier erfährst du dann alles wichtige zur Nutzung deines iPads in der Schule, kannst ganz viel ausprobieren und Fragen stellen.

Solltest du bis dahin noch **dringende Fragen** haben, so darfst du dich gerne bei Andreas Glink (gl@gymbala.de) oder Sven Sendfeld (sf@gymbala.de) melden.

Wir hoffen, dass du dein iPad kreativ nutzt und es dir in deinem Schulalltag als Werkzeug hilft, Dinge besser zu machen.